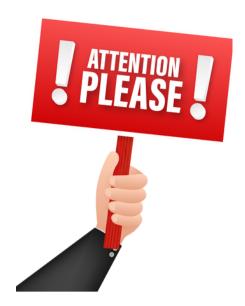

- 1. TURN ON the sound board by pushing the <u>Start/Sequence Button</u> in the upper left of the top panel in the cupboard to the right. (TURN OFF the soundboard the same way.)
  - a. Wait for sequences to load sequences will come on one at a time and soundboard will light up.
- 2. Press the Home button (on the right side of the sound screen) > User > Standard > Log-in
  - a. Password is GSUM > OK > OK
- 3. Press the Scenes button (on the right side of the sound screen) > START HERE > RECALL
- 4. Mute all mics.
- 5. Do not mute #15 -which is not a mic this is the speaker/monitor into the choir loft.
- 6. Do not mute #16 (all the way to the right) #16 controls the volume of the LiveStream.
- 7. Turn mics that are NOT going to be used all the way down.
- 8. Mics that are going to be used always start with them lower and turn up as needed.
- 9. When service is over TURN OFF the sound board by pushing the Start/Sequence Button (you pushed to turn on) Wait for sequences to shut down - soundboard will go dark.

## SOUNDBOARD SETTINGS (adjust as needed):

Always start with lower setting and increase as needed.

- #1 Pastor (Wireless 1) 20 10
- #2 Pulpit ?
- #4 Lectern 0
- #7 Lauren's Wireless 20
- #9 (choir stand alone left) #10 (choir behind altar left) #11 (choir behind altar right) #12 (choir stand alone right) All choir mics when being used 40 - no higher than 20 - preferably muted - VERY
- SENSITIVE TO FEED BACK
- #15 Choir Monitors/Speakers someone in choir will give a signal for needed adjustment.
- #16 Balcony Mic very important to adjust up/down as needed (see note on righthand door)